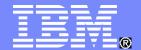

#### Systems and Technology Group

# Monitoring z/VM with SNMP Session 7038

Jay Brenneman rjbrenn@us.ibm.com

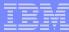

#### **Trademarks**

#### The following are trademarks of the International Business Machines Corporation in the United States and/or other countries.

DB2\*
DB2 Connect
DB2 Universal Database
e-business logo\*
e-business on demand
HiperSockets

IBM\*
IBM eServer
IBM logo\*
IMS

Resource Link S/390\* Tivoli\* Tivoli Storage Manager TotalStorage\* WebSphere\* z/OS\* z/VM\*

The following are trademarks or registered trademarks of other companies.

zSeries'

Java and all Java-related trademarks and logos are trademarks of Sun Microsystems, Inc., in the United States and other countries.

Linux is a registered trademark of Linus Torvalds in the United States, other countries, or both,

Microsoft, Windows and Windows NT are registered trademarks of Microsoft Corporation.

UNIX is a registered trademark of The Open Group in the United States and other countries.

SET and Secure Electronic Transaction are trademarks owned by SET Secure Electronic Transaction LLC.

#### Notes:

Performance is in Internal Throughput Rate (ITR) ratio based on measurements and projections using standard IBM benchmarks in a controlled environment. The actual throughput that any user will experience will vary depending upon considerations such as the amount of multiprogramming in the user's job stream, the I/O configuration, the storage configuration, and the workload processed. Therefore, no assurance can be given that an individual user will achieve throughput improvements equivalent to the performance ratios stated here.

IBM hardware products are manufactured from new parts, or new and serviceable used parts. Regardless, our warranty terms apply.

All customer examples cited or described in this presentation are presented as illustrations of the manner in which some customers have used IBM products and the results they may have achieved. Actual environmental costs and performance characteristics will vary depending on individual customer configurations and conditions.

This publication was produced in the United States. IBM may not offer the products, services or features discussed in this document in other countries, and the information may be subject to change without notice. Consult your local IBM business contact for information on the product or services available in your area.

All statements regarding IBM's future direction and intent are subject to change or withdrawal without notice, and represent goals and objectives only.

Information about non-IBM products is obtained from the manufacturers of those products or their published announcements. IBM has not tested those products and cannot confirm the performance, compatibility, or any other claims related to non-IBM products. Questions on the capabilities of non-IBM products should be addressed to the suppliers of those products.

Prices subject to change without notice. Contact your IBM representative or Business Partner for the most current pricing in your geography.

<sup>\*</sup> Registered trademarks of IBM Corporation

 <sup>\*</sup> All other products may be trademarks or registered trademarks of their respective companies.

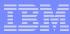

# Agenda

- SNMP and you
- z/VM SNMP capabilities
- z/VM Setup details
- SNMP Network Monitoring Stations

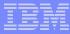

# SNMP and you

- Simple Network Monitor Protocol
  - Identifies the host and provides admin contact information
  - Provides port numbers and addresses of network interfaces
  - Sends notifications of link state changes
- The standard network monitor used by network admins everywhere.
   Good for getting buy in from network team, it makes VM less foreign.
- A good fit for VM: sends notifications when it needs to and uses no CPU when sleeping
- Uses a tree data structure:

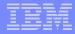

#### The SNMP Tree

A tree of OIDs (Object Identifier)

Dot notation:

.1.3.6.1.2.1.1.1

ASN notation:

.iso.org.dod.internet.mgmt.mib-2.system.sysDescr

The sysDescr of one of my VM Systems:

IBM 2097

z/VM Version 6 Release 1.0, service level 0901 (64-bit)

VM TCP/IP Level 610

RSU 0901 running TCPIP MODULE M2,

dated 10/29/09 at 16:47

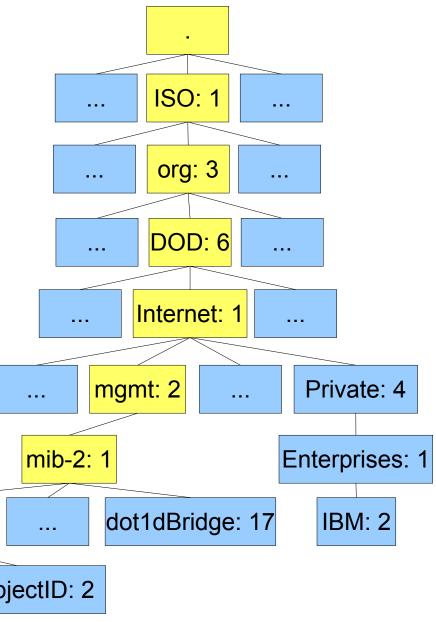

sysDescr: 1

system: 1

sysObjectID: 2

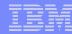

# z/VM's SNMP capabilities

- z/VM's SNMP agent is already used by existing management tools
- Link State Changes (traps)
  - Sep 1 11:13:26 litnetm1 snmptrapd[1178]: 2009-09-01 11:13:26 192.168.70.28(via UDP: [192.168.71.15]:161) TRAP, SNMP v1, community LTICVM9
     MIB::ifIndex Link Down Trap (0) Uptime: 5 days, 15:36:55.00
     IF-MIB::ifIndex = INTEGER: 1
- mib-2 data provided:
  - System: sysDescr, sysObjectID, sysUptime, sysContact, sysName, sysLocation
  - Interfaces: ifNumber, ifTable: ifIndex, ifType, ifDescr, ifMtu, ifSpeed, ifPhysAddress, ifAdminStatus, ifOperStatus, ifLastChange, ifInOctets, ifInUcastPkts, ifInDiscards...
  - IP: ipForwarding, ipInReceives, ipInDiscards, ipOutRequests, ipAddrTable, ipRouteTable...
  - ICMP: icmpInMsgs, icmpOutMsgs, icmpInEchos, icmpOutEchos, icmpOutDestUnreachs...
  - TCP: tcpActiveOpens, tcpPassiveOpens, tcpRetranSegs, tcpInSegs, tcpOutSegs, tcpConnTable...
  - UDP: udpInDatagrams, udpOutDatagrams, udpTable...

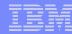

# z/VM's SNMP capabilities

- z/VM 5.4 added support for a SNMP Subagent which provides access to VSWITCH counters.
  - APAR VM64646 required to fix CP's responses to the subagent so that it does not abend
- dot1dBridge data provided:
  - dot1dBase: dot1dBasePortAddress, dot1dBaseNumPorts, dot1dBasePortTable, dot1dBasePortDelayExceededDiscards, dot1dBasePortMTUExceededDiscards...
  - dot1dTp: dot1dTpPortTable: dot1dTpPortIMaxInfo, dot1dTpPortInFrames, dot1dTpPortOutFrames, dot1dTpPortInDiscards
  - Most useful is likely to be the port counts
     They provide the same data as seen in Q VSWITCH <vswname> USER <userid>

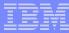

#### z/VM's SNMP limitations

#### SNMP v1 only

- Plain text community names in all requests / responses
- Data structure limitations in v1 tree prevent some network configurations from being "walkable"

#### Currently no way to tie a Vswitch port number to a guest

- Guests couple in to the lowest numbered port starting at port 65
- Data returned by Q VSWITCH is stale as soon as its returned: a point in time snapshot
- Some SNMP monitor stations may be able to connect the dots based on MAC addresses
- Port count values are read only, and cannot be reset.
   Uncouple / Couple zeroes these values, but also changes the port number that the NIC is plugged in to.
- Ports are ephemeral they only exist when a guest NIC is coupled to them.

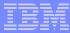

- Apply or verify APAR VM64646
  - CP change: requires an IPL
- Requires one OSA device for each Vswitch to be monitored
  - This should be through a different port than the one which services the Vswitch!
- TCPIP Profile changes:
  - Add a Device & Link for the monitoring OSA if youre not using an existing link
  - Add SYSCONTACT and SYSLOCATION statements to fill in the system mib data
  - Add SNMPD to the AUTOLOG section
  - Add SNMPD to the PORT section
  - Add SNMPD to the OBEY section
  - Add the VSWITCH statement to the HOME definition for the LINK
  - Start the new Device

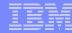

Add the following to SYSTEM DTCPARMS:

```
:nick.SNMPD :type.SERVER :class.snmp
:owner.TCPMAINT
:parms.-s SNMPSUBA
:nick.SNMPSUBA :type.SERVER :class.snmp_agent
:owner.TCPMAINT
:parms.-u SNMPD
```

Create PW SRC file accessible by SNMPSUBA:

| *Community | *network       | *netmask        |
|------------|----------------|-----------------|
| TICLNET    | 192.168.71.249 | 255.255.255.255 |
| TICLNET    | 192.168.71.48  | 255.255.255.255 |
| TICLNET    | 192.168.71.49  | 255.255.255.255 |

Create SNMPTRAP DEST file accessible by SNMPSUBA:

| *Host          | *Protocol |
|----------------|-----------|
| 192.168.71.249 | UDP       |
| 192.168.71.48  | UDP       |
| 192 168 71 49  | UDP       |

\*check the manuals

You may not be able to use comments like this

10

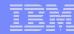

- Copy MIB\_EXIT SDATA from TCPMAINT's 591 disk to MIB\_EXIT DATA on TCPMAINT's 198 disk
- Copy MIB\_DESC SDATA from TCPMAINT's 591 disk to MIB\_DESC DATA on TCPMAINT's 198 disk
- Copy MIBX2DSC SAMPEXEC from TCPMAINT's 592 disk to MIBX2DSC EXEC on TCPMAINT's 592 disk
- Run MIBX2DSC to copy some of the statements from MIB\_EXIT DATA to MIB\_DESC DATA
  - MIBX2DSC MIB\_EXIT DATA L MIB\_DESC DATA L
- If you did it right there will be a new section at the bottom of MIB\_DESC DATA containing the bridge OIDs: 1.3.6.1.2.1.17

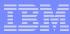

- Verify that SNMPSUBA has class E privleges
- FORCE and XAUTOLOG SNMPD to verify that it brings up SNMPSUBA automatically
- Run snmpwalk from one of the PW SRC network monitor stations
  - snmpwalk -t 10 -c TICLNET -v 1 192.168.70.24 .1.3.6.1.2.1.1
  - snmpwalk -t 10 -c TICLNET -v 1 192.168.70.24 .1.3.6.1.2.1.17

SNMPv2-MIB::sysDescr.0 = STRING: IBM 2097; z/VM Version 5 Release 4.0, service level 0901 (64-bit), VM TCP/IP Level 540; RSU 0901 running TCPIP MODULE M2 dated 05/28/09 at 11:41 SNMPv2-MIB::sysObjectID.0 = OID: SNMPv2-

SMI::enterprises.2.2.1.2.3

DISMAN-EVENT-MIB::sysUpTimeInstance = Timeticks: (180428500)

20 days, 21:11:25.00

SNMPv2-MIB::sysContact.0 = STRING: BOB ADMIN (TL 555-1122) GARY SYSPROG (TL 555-1133) DEPARTMENT OF REDUNDANCY DEPARTMENT

SNMPv2-MIB::sysName.0 = STRING: LTICVM9.PDL.POK.IBM.COM SNMPv2-MIB::sysLocation.0 = STRING: BUILDINGA 123 FAKE

STREET POUGHKEEPSIE, NY 12601

SNMPv2-MIB::sysServices.0 = INTEGER: 76

```
BRIDGE-MIB::dot1dBaseNumPorts.0 = INTEGER: 24
BRIDGE-MIB::dot1dBaseType.0 = INTEGER: transparent-only(2)
BRIDGE-MIB::dot1dTpPort.1 = INTEGER: 1
BRIDGE-MIB::dot1dTpPort.65 = INTEGER: 65
BRIDGE-MIB::dot1dTpPort.66 = INTEGER: 66
BRIDGE-MIB::dot1dTpPort.67 = INTEGER: 67
BRIDGE-MIB::dot1dTpPortMaxInfo.1 = INTEGER: 9152
BRIDGE-MIB::dot1dTpPortMaxInfo.65 = INTEGER: 65472
BRIDGE-MIB::dot1dTpPortMaxInfo.66 = INTEGER: 65472
BRIDGE-MIB::dot1dTpPortMaxInfo.67 = INTEGER: 65472
BRIDGE-MIB::dot1dTpPortInFrames.1 = Counter32: 180755120
BRIDGE-MIB::dot1dTpPortInFrames.65 = Counter32: 17395512
BRIDGE-MIB::dot1dTpPortInFrames.66 = Counter32: 17238306
BRIDGE-MIB::dot1dTpPortInFrames.67 = Counter32: 22867486
BRIDGE-MIB::dot1dTpPortOutFrames.1 = Counter32: 228351243
BRIDGE-MIB::dot1dTpPortOutFrames.65 = Counter32: 6487738
BRIDGE-MIB::dot1dTpPortOutFrames.66 = Counter32: 2554372
BRIDGE-MIB::dot1dTpPortOutFrames.67 = Counter32: 13075687
```

BRIDGE-MIB::dot1dBaseBridgeAddress.0 = Hex-STRING: 02 09 00 00 00 03

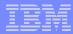

# PROFILE TCPIP (partial) example

**SYSCONTACT** 

Bob Admin (TL 555-1122)

Gary Sysprog (TL 555-1133)

Department of Redundancy Department

**ENDSYSCONTACT** 

**SYSLOCATION** 

BUILDINGA Floor 2 Red 11 Blue 48

123 Fake Street

Poughkeepsie, NY 12601

**ENDSYSLOCATION** 

AUTOLOG (trimmed)

SNMPD password ; SNMP VM Agent Virtual Machine

PORT (trimmed)

161 UDP SNMPD ; SNMP Agent

**OBEY** 

SNMPD

**ENDOBEY** 

DEVICE DEVETH4 OSD 0800

LINK LNKETH4 QDIOETHERNET DEVETH4

**HOME** 

192.168.70.24 VSWITCH DT70TAG LNKETH4

START DEVETH4

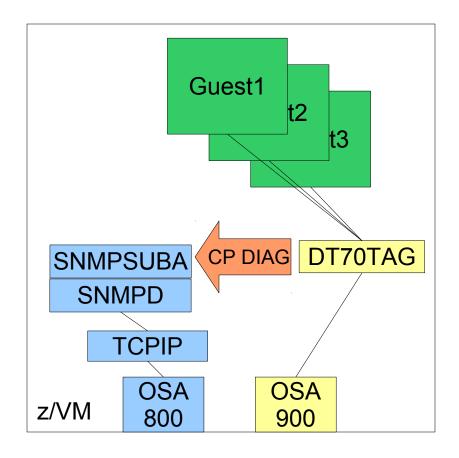

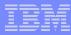

# PROFILE TCPIP (partial) example: more vswitches!

DEVICE DEVETH4 OSD 0800 LINK LNKETH4 QDIOETHERNET DEVETH4

DEVICE DEVETH5 OSD 0804 LINK LNKETH5 QDIOETHERNET DEVETH5

DEVICE DEVETH6 OSD 0808 LINK LNKETH6 QDIOETHERNET DEVETH6

HOME

192.168.70.24 VSWITCH DT70TAG LNKETH4 192.168.70.25 VSWITCH PRVV68 LNKETH5 192.168.70.26 VSWITCH PRVV71L2 LNKETH6

START DEVETH4 START DEVETH5 START DEVETH6

- This appears as a single device to the SNMP Monitor station!
- Security implications if the three Vswitches are in different security zones

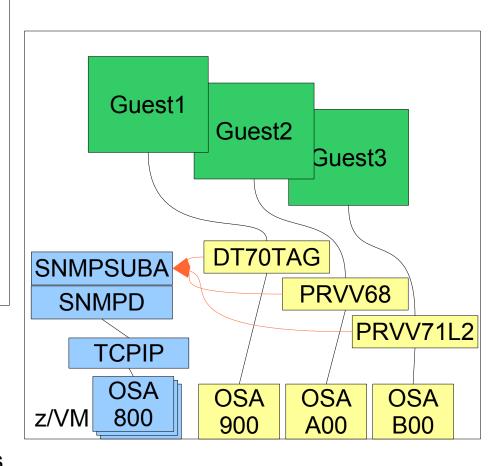

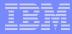

### Example: more vswitches and more security!

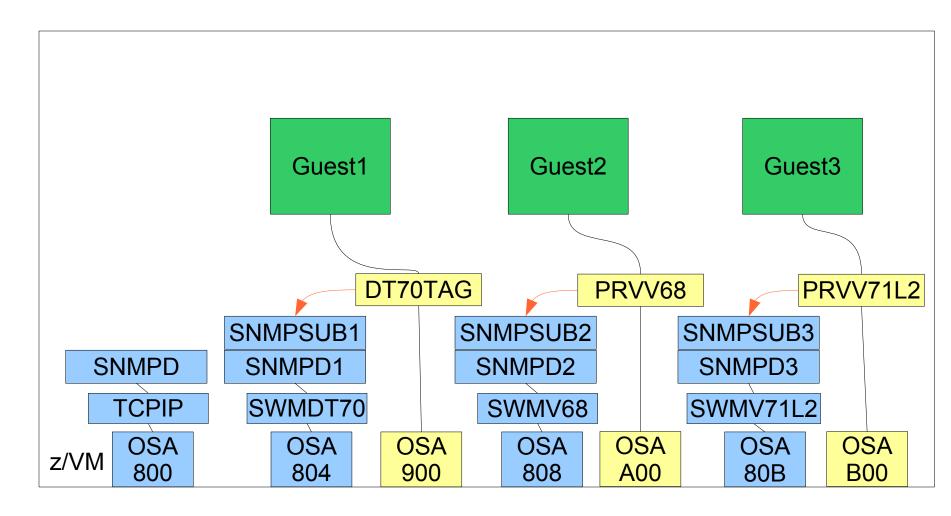

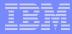

#### **SNMP Network Monitor Stations**

- Snmptrapd & ( Nagios | Xymon )
- OpenNMS
- NetView
- IBM Tivoli Network Manager IP Edition
  - formerly Netcool / Precision IP

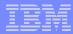

# **SNMPtrapd and Nagios / Xymon**

- Xymon is the new name for the Hobbit Monitor
- Both Nagios and Xymon are poller / pinger frameworks that come with built in scripts to verify service availability.
- Snmptrapd running on Linux receives and logs traps to /var/log/messages or whatever
- SNMPTT (SNMP Trap Translator) processes the logs and sends events to either Nagios or Xymon
- http://www.snmptt.org/about.shtml
- http://www.nagios.org/ http://snmptt.sourceforge.net/docs/snmptt.shtml#Nagios-Netsaint
- http://www.xymon.com/ http://cerebro.victoriacollege.edu/hobbit-trap.html

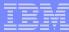

### **OpenNMS**

- Open Network Monitor System
- Java based native SNMP monitor
  - Bit of a resource hog, but rich functionality makes up for it
- Native Trap processing and notification functions
- http://opennms.org/

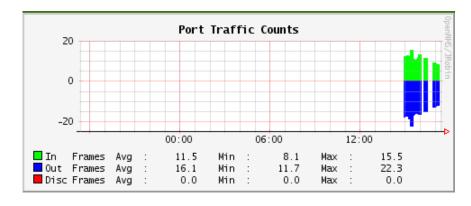

| √ <u>ID</u> | Event ID | Severity | Sent Time                                                                                                    | Responder | Respond<br>Time | Node             | Interface            | <u>Service</u> |
|-------------|----------|----------|----------------------------------------------------------------------------------------------------|-----------|-----------------|------------------|----------------------|----------------|
| ☐ 1690      | 662902   | Minor    | 11/6/09<br>12:42:12 PM                                                                                                   |           |                 | LTICVM9_PRVV71L2 | 192.168.70.26<br>[+] |                |
|             |          |          | LTICVM9_PRVV71L2 snmp link down trap received at Friday, November 6, 2009 12:42:08 PM EST Port number 78 I think. Maybe. |           |                 |                  |                      |                |
| □ 1666      | 648832   | Normal   | 11/5/09<br>4:57:15 PM                                                                                                    |           |                 | LTICVM9_PRVV71L2 | 192.168.70.26<br>[+] |                |
|             |          |          | LTICVM9_PRVV71L2 link came up at Thursday, November 5, 2009 4:57:12 PM EST Port number I think. Maybe.                   |           |                 |                  |                      |                |

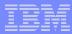

# IBM offerings

- Tivoli NetView
  - http://www.ibm.com/developerworks/wikis/display/tivolidoccentral/Tivoli+NetView
- Tivoli Network Manager IP Edition
  - http://www.ibm.com/developerworks/wikis/display/tivolidoccentral/Tivoli+Network+Man ager+IP+Edition

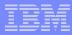

#### For more information

- System Z Platform Test library:
  - http://www-03.ibm.com/systems/services/platformtest/servers/systemz\_library.html
- The SNMP Paper this presentation is based on:
  - http://www-03.ibm.com/systems/resources/snmp-whitepaper-legal.pdf

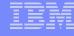

This slide intentionally left blank